#### 医療機器認証番号 227ADBZI00122000

## プログラム1 疾病診断用プログラム 管理医療機器 X線画像診断装置ワークステーション用プログラム (JMDN コード: 40935012) CAAS ワークステーション

#### \*\* 【形状・構造及び原理等】

画像や情報の 処理機能

外部装置との 入出力機能

記録/保存/ 削除機能

理の機能

能

高度な表示及び処

三次元画像処理機

インプラント選択 補助機能

解析結果を保存することができる。

付帯機能

項目 什様

項目 機能説明

機能

\*\* 作動・動作原理

出力する。

\*

\* 本プログラムは、デジタル X 線装置や PACS 装置で得られた血管造 のであること。 影X 線画像を更に処理して診療のために提供するプログラムである。 本プログラムは汎用 IT 機器にインストールして使用する。本品は ダウンロードで提供される。

> ・拡大 ・縮小 ・階調処理

・シフト、パンニング 画像表示機能 |「画像や情報の処理機能」の処理結果の 正しい表示

一般画像計測機能 画像データが有する画素値や位置情報を

心機能解析計算 心臓の画像をもとに、心臓機能の評価に

画像を保管しているサーバーから画像を受信し、診療のために表示、

ある。

能。

能。

画像等の情報通信は DICOM 規格に準拠している。

用いた基本的な計測処理機能。

投影表示を行うことができる。

本品目が、指定した外部装置との間でデ ータの受送信を行うことができる。

装置を構成する記憶装置に対し、デー を記録/保存/削除する機能。

画像データに対する高度なデジタル画像 処理機能。各処理機能との組み合わせも

一連の画像データを三次元画像処理し、 表示する機能。また、三次元画像データに 対し視点変更、任意断面への展開表示や

使われる心拍出量の計測、血管の狭窄率、 心機能の定量や冠動脈解析などを行う機

テンプレート画像や、コブ角、アウトライ ン、垂直線、平行線、中心線、交点、中点 等の計測結果を用いて、手術時に使用す るインプラント等の選択を補助する機 接続例:汎用 IT 機器は「使用方法」欄に記載した仕様を満たすも

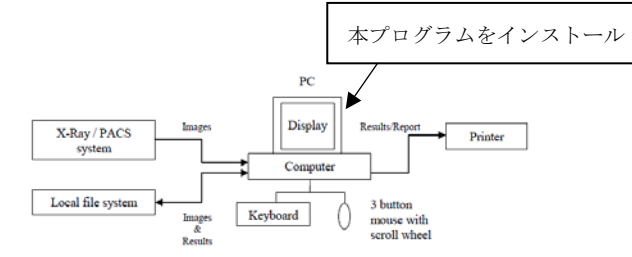

#### 【使用目的又は効果】

画像診断装置等から提供された人体の画像情報をコンピュータ処 理し、処理後の画像情報を診療のために提供すること。

### \*\* 【使用方法等】

\* 1. 動作環境及び事前準備

本品目は、下記の仕様を満たす汎用 IT 機器に製造販売業者が指定 した方法(添付文書またはプログラムに含めた電磁的記録に記載さ れた手順)でインストールして使用する。

#### 動作環境

#### Version  $7.1\sim$

- OS:Windows XP Service Pack 3(32-bit)以上 Windows XP Service Pack 2(64-bit)以上 Windows Vista 32-bit Service Pack 1 (SP1)有/無以上 Windows Vista 64-bit Service Pack 1 (SP1)有/無以上 Windows 7 32-bit Service Pack 1 (SP1)有/無以上 Windows 7 64-bit Service Pack 1 (SP1)有/無以上 Windows 8 32-bit Windows 8 64-bit CPU:2.6GHz
- 
- HDD(空き容量):512GB 以上

メモリ:1GB 以上

Version 7.3 $\sim$ 

- OS: Windows 7 32-bit Service Pack 1 (SP1)有/無以上 Windows 7 64-bit Service Pack 1 (SP1)有/無以上 Windows 8 および 8.1 32-bit Windows 8 および 8.1 64-bit Windows 10 32-bit Windows 10 64-bit CPU:2.6GHz
- HDD(空き容量):1GB 以上

メモリ:1GB 以上

Version 8.0 $\sim$ 

OS: Windows 7 64-bit Service Pack 1 (SP1)有/無以上 Windows 8 および 8.1 64-bit Windows 10 64-bit

CPU:2.6GHz

HDD(空き容量):1GB 以上 メモリ:4GB 以上

取扱説明書を必ずご参照下さい

- 2. 使用準備
	- (1) インストール先の機器の電源を入れる。
	- (2) 本プログラムを起動する。
- 3. 操作
	- (1) 画像データを取得する。
	- (2) 機能を選択する。
	- (3) 三次元画像表示等を行う。
	- (4) 結果を保存する。
- 4. 終了
	- (1) 終了アイコンをクリックするかあるいはメニュー項目 から終了機能を選択し本プログラムを終了させる。
	- (2) 必要に応じて電源を切る。

# 【製造販売業者及び製造業者の氏名又は名称】

選任製造販売業者:ヴォーパル・テクノロジーズ株式会社 電話番号:03-5544-8340

製造業者:Pie Medical Imaging BV. パイメディカルイメージング社(オランダ)

取扱説明書を必ずご参照下さい